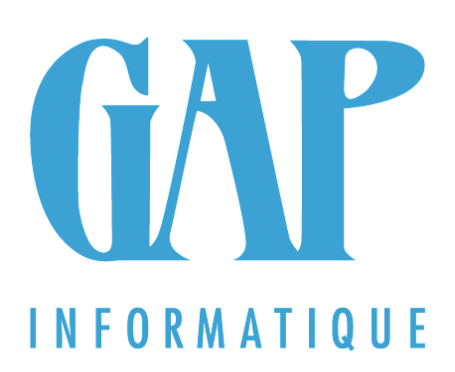

# **LES FORMATIONS 2023/2024**

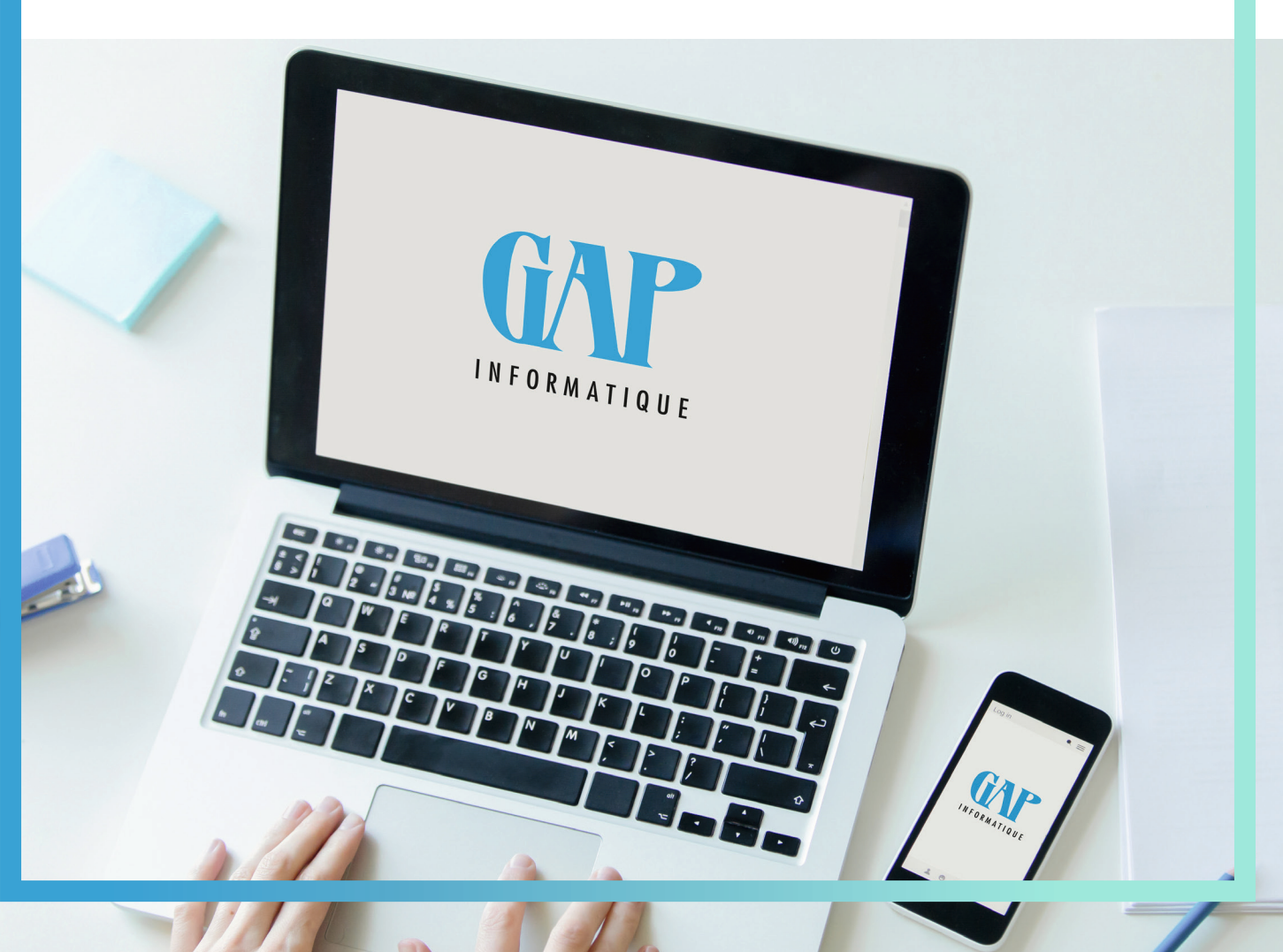

# **SAGE BOB 50 INITIATION**  $+$

Découvrez le pouvoir de BOB50 : maîtrisez votre comptabilité en un clin d'œil !

Êtes-vous prêt à prendre en main votre logiciel de comptabilité ? Ne perdez pas de temps à tâtonner et adoptez dès maintenant les bons réflexes avec notre formation Sage BOB50.

#### **Pour qui ?**

Les utilisateurs débutant avec Sage BOB 50

## **Programme**

- Contenu de ma licence
- Création d'un nouvel utilisateur
- > Création d'un profil utilisateur par module
- > Application des profils à tous les utilisateurs > Différenciation entre un «Utilisateur Système» et un profil «Superuser»
- Création d'un nouveau dossier
- Génération et récupération d'un back-up
- Création, modification et suppression des comptes généraux
- Création d'un délai de paiement
- Création d'un tiers
- Création des journaux > Utilisation de la numérotation formatée dans les encodages
- Encodages
- > Ventes
- > NC sur ventes
- > Achats
- > NC sur achats
- > Opérations financières
- > Opérations diverses
- Consultations & impressions
- Déclaration TVA

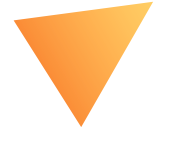

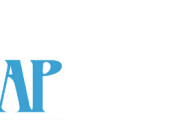

## **SAGE BOB50 TRUCS ET ASTUCES**

Développez tout le potentiel de BOB50: devenez un expert avec nos astuces exclusives !

#### **Pour qui ?**

Les utilisateurs Sage BOB 50

- Les recherches et les personnalisations d'écran de recherche
- Les boutons utiles dans les différentes fiches signalétiques
- Le changement de référence des fiches signalétiques
- Les différents encodages achats, ventes, financiers et opérations diverses
- L'utilisation des dictionnaires d'écritures
- La vérification des doublons dans les encodages
- La prévalidation des écritures tiers
- La décentralisation directe
- Les écritures automatiques
- La copie d'écriture
	- > Le transfert d'écriture
- > Le transfert du solde d'un compte
- > La clôture des comptes TVA
- > L'affectation des différences de paiement au niveau des tiers
- > Le transfert des clients créditeurs
- et fournisseurs débiteurs
- > L'extourne
- L'import de fichiers Excel dans les encodages
- La personnalisation des barres de tâches
- L'export des grilles de consultation
- Les filtres et modifications multiples
- La numérotation automatique dans les journaux
- Le regroupement automatique des tiers dans la déclaration TVA
- La longueur d'un exercice
- Les raccourcis clavier
- La suppression des comptes non utilisés
- Aide en ligne
- Diverses personnalisations du dossier

## **SAGE BOB50 VIREMENTS BANCAIRES, DOMICILIATIONS ET TRAITEMENT DES EXTRAITS BANCAIRES**

Maîtrisez votre gestion bancaire avec Sage BOB50 : simplifiez et accélérez vos opérations bancaires (codas, enveloppes de paiement) en toute simplicité !

## **Pour qui ?**

Les utilisateurs de Sage BOB50 souhaitant optimiser la gestion de leurs opérations bancaires.

## **Programme**

- Activation du module
- Paiement des fournisseurs
- > Paramétrage des journaux du type «financier»
- > Paramétrage de la fiche fournisseur
- > Création d'un fichier de paiement
- > Séparation du fichier de paiement par donneur d'ordre
- > Génération du fichier de paiement
- > Visualisation de l'historique et/ou

des fournisseurs avec ou non génération automatique de l'opération diverse sur virement émis

- > Exclusion des factures et/ou des fournisseurs de la génération automatique des paiements
- Récupération des extraits de compte (CODA)
	- > Paramétrage des journaux du type «financier»
	- > Les tables bancaires
	- > Création de règles à la lecture des CODA

> Création de règles à la lecture des cartes de crédit

> Lecture des extraits de comptes codifiés (CODA)

- > Encodage dans le journal financier
- Domiciliations
- > Paramétrage des journaux du type «financier»
- > Paramétrage de la fiche Client
- > Création de l'enveloppe d'appels de domiciliation
- > Séparation de l'appel par bénéficiaire
- > Génération du fichier d'appel de domiciliation

## **SAGE BOB50 RAPPEL ET BOB CASH**

Optimisez votre gestion des encours avec BOB50 : gérez vos flux de trésorerie en un clin d'œil !

## **Pour qui ?**

Les utilisateurs Sage BOB 50

#### **Programme**

• Configuration préalable à la mise en place des rappels

- > Paramétrage de la fiche client
- > Modifications multiples des fiches clients
- Paramétrage des options des rappels
- Paramétrage des textes des rappels
- et des layouts
- Définition des modèles d'émail
- Paramétrages des échéanciers
- Cas pratique
- Configuration de l'espace de travail du BOB CASH
	- > Paramètres des encours
	- > Paramètres des rappels
- > Catégories de rappels
- > Dessins et emails
- Gestion de l'encours clients : consultation
	- > Liste des clients
- > Opérations en cours
- > Liste des rappels
- > Evolution du CA
- > Evolution du solde
- > Evolution du DSO (Days Sales Outstanding)
- Analyse des encours et DSO globaux
	- > En fonction du temps
	- > En fonction du solde échu
- > En fonction du solde à échoir
- Lancement d'une campagne de rappels
- Constitution d'un dossier de recouvrement
- Gestion de l'encours fournisseur : consultation > Liste des fournisseurs
	- > Opérations en cours
	- > Evolution des charges
	- > Evolution du solde
- > Evolution du DPO (Days Purchases Outstanding)
- Génération d'un fichier de paiements

**3**

## **SAGE BOB50 GESTION DES IMMOBILISÉS** +

Gérez vos immobilisés en quelques clics ! Ne perdez plus de temps à gérer manuellement vos immobilisations. Avec ce module, vous optimisez vos processus, accélérez vos opérations et gardez une vue claire sur l'état de votre patrimoine immobilisé.

## **Pour qui ?**

Les utilisateurs Sage BOB 50

#### **Programme**

- Configuration des immobilisés
- > Les paramètres généraux
- > Dégressif
- > Génération des opérations diverses > Assistant
- Paramétrage du plan comptable
- Création d'une fiche immobilisé
- > Depuis le module immobilisé
- > Depuis la comptabilité
- Analyse des fiches immobilisé
- > Description
- > Divers
- > Situation
- Nouveaux immobilisés
- Activation de nouveaux achats
- Les catégories
- > Les catégories d'immobilisé
- > Les catégories fiscales
- Le modèle d'immobilisés
- Récupération des immobilisés
- > Récupération de données
- d'un fichier Excel
- > Récupération de données externes
- Présentation de l'espace de travail
- > Ouverture d'un exercice
- > Amortissement d'une nouvelle période
- > Comptabiliser
- > Décomptabiliser
- > Assistant
- > Changement de rubrique
- > Changement de méthode
- > Réinitialiser
- > Amortissement exceptionnel
- > Extourne
- > Déclassement
- Consultations et impressions des tableaux

## **SAGE BOB50 ANALYTIQUE, DNA ET FICHES 281.50**

L'analyse des données comptables est importante pour une bonne gestion, Sage BOB50 facilite l'analyse aux professionnels comptables.

## **Pour qui ?**

Les utilisateurs Sage BOB 50

#### **Programme**

- Comptabilité analytique
- > Définition des plans analytiques
- > Définition des sections analytiques
- > Paramétrage du plan comptable
- > Encodage comptable avec analytique
- > Clés de répartition
- > Consultations et impressions analytiques
- Les fiches de commission
	- > Définition des professions
	- > Paramétrage des bénéficiaires
	- > Paramétrage des comptes généraux
	- > Génération du fichier de travail
- Les dépenses non admises (DNA) > Définition des catégories DNA
	- > Paramétrage des DNA
	- > Utilisation de l'analytique
	- > Préparation du fichier de travail
	- > Les différentes impressions

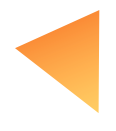

**4**

## **SAGE BOB50 BOB-DEMAT**

Facilitez-vous la vie : regrouper, trier, classer et analyser tous vos documents (factures d'achats et de ventes, documents légaux...), qui peuvent être gérés et encodés directement grâce au Bob Démat. Bénéficiez de tous les avantages de la dématérialisation.

## **Pour qui ?**

Les utilisateurs Sage BOB 50

## **Programme**

- Activation du module
- Définition des utilisateurs BOB-Démat
- Installation du module
- Paramétrage du dossier
- > Définition du (des) répertoire(s) monitoré(s) (par type de document)
- > Schéma d'imputation par défaut
- > Définition du nom des documents numérisés
- > Définition des étiquettes QR Codes
- Numérisation des documents avec et sans QR Codes
- Gestion des documents orphelins
- Découpe d'un document
- Travail et comptabilisation à partir de l'es pace de travail
- > Contrôle du document
- > Récupération manuelle des informations du document
- > Qualification des documents
- > Comptabilisation
- Encodage manuel des documents scannés via BOB Démat' (sans passer par l'espace de travail)
- Ajout d'un document scanné après encodage manuel de la pièce comptable
- Configuration de la visionneuse Démat
- Utilisation de la Sage-Box
- Sage Approval
- > À quoi sert l'approbation des documents en BOB-Démat ?
- > Définition des approbateurs
- > Définition des circuits d'approbation
- > Utilisation des circuits d'approbation lors de l'encodage en BOB Démat
- > Visualisation des statuts des documents soumis à l'approbation

## **SAGE BOB50 AVANCÉ**

Nous vous donnons les outils nécessaires pour une analyse performante de vos chiffres ainsi que quelques astuces pour la personnalisation de votre outil de travail.

## **Pour qui ?**

Les utilisateurs Sage BOB 50 avancé qui aiment « la personnalisation »

## **Programme**

- Les recherches et les personnalisations d'écran de recherche
- Les boutons utiles dans les différentes fiches signalétiques
- Le changement de référence des fiches signalétiques
- Les différents encodages achats, ventes, financiers et opérations diverses
- L'utilisation des dictionnaires d'écritures
- La suppression des doublons dans les encodages
- La prévalidation des écritures tiers
- La prévalidation des écritures comptables
- Les écritures automatiques
- > La copie d'écriture
- > L'extourne
- > Le transfert du solde d'un compte
- > Le transfert d'écriture
- > La clôture des comptes TVA
- > L'affectation des différences de paiement
- au niveau des tiers
- > Le transfert des clients créditeurs et fournisseurs débiteurs
- L'import de fichiers Excel dans les encodages
- La personnalisation des barres de tâches
- L'export des grilles de consultation
- Les filtres et modifications multiples
- La numérotation automatique dans les journaux
- L'aide en ligne
- Les diverses personnalisations du dossier
- La modification et adaptation de certaines impressions comptables (ex.: historiques, balances, étiquettes, ...)
- La modification des dessins de documents en gestion commerciale
- L'ajout d'un logo

 $+$ 

• La liaison entre les champs des tables et les layout

## **SAGE BOB50 GESTION COMMERCIALE**

Découvrez la gestion commerciale Sage BOB50. Simplifiez et optimisez votre activité ! Avec la gestion commerciale, vous pouvez désormais prendre le contrôle total de vos achats, factures et stocks en toute simplicité. Ne laissez plus rien au hasard et assurez-vous que tout est facturé, payé et livré à temps.

#### **Pour qui ?**

Les utilisateurs Sage BOB 50

## **Programme**

- Activation du module
- Concept de la gestion commerciale et la configuration générale
- •Cycle client (offres, commandes, NEV, factures, NC ) et le regroupement
- Cycle fournisseur (commandes, bons de livraison, factures, NC) et le regroupement
- Création de tiers (clients, prospects)
- Création de journaux (HTVA et TVAC)
- Création d'articles
- Création de tarifs
- Gestion des stocks
- Inventaires
- Représentants
- Calcul de la déclaration TVA
- Paramètres d'encodages et options
- Configuration des dessins de documents
- Facturation électronique
- Transfert vers la comptabilité

## **SAGE BOB50 BOB-OLE**

Découvrez le BOB-OLE : L'analyse intelligente pour une gestion optimale !

+

En accédant rapidement et en détail à vos informations comptables et budgétaires, vous avez une vision claire et précise de l'état de votre entreprise. Fini les conjectures et les incertitudes, prenez des décisions éclairées.

#### **Pour qui ?**

Les utilisateurs Sage BOB 50

## **Programme**

• Une présentation approfondie de BOB-OLE et son fonctionnement en relation avec l'application Sage BOB50

• Une description détaillée du menu BOB dans Excel et de ses fonctionnalités puissantes

• L'importation simple et le traitement efficace des données provenant de votre dossier Sage BOB50

• L'exploitation intelligente des données importées dans des tableaux croisés dynamiques pour une analyse approfondie

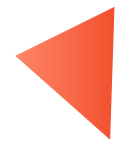

**6**

## **SAGE BOB50 POINT DE VENTE**

Le point de vente de Sage Bob50 est un système de caisse convivial, connecté à votre logiciel de comptabilité Sage Bob50. Il vous permet de connecter tous vos appareils, de consulter vos statistiques de caisse en temps réel et intègre immédiatement toutes les informations dans votre comptabilité.

## **SAGE BOB50 PRESTA**

Facturez simplement vos prestations de services à l'aide de Sage Bob50 Presta. Le logiciel enregistre et chronomètre vos prestations pour vous. Venez découvrir les fonctionnalités du programme.

## **Pour qui ?**

Les utilisateurs de Sage BOB 50

## **Programme**

- Introduction au concept
- Encodage
- > Etablissement d'une vente comptoir
- > Enregistrement du paiement comptoir
- > Emission du ticket ou de la note d'envoi
- Opérations particulières
- > Entrée et sortie de caisse
- > Paiement fournisseur
- Opération de début et fin de journée > Ouverture et clôture de caisse
- > Comptabilisation des opérations comptoir
- Impressions et statistiques

## **Pour qui ?**

Les utilisateurs de Sage BOB 50

- Introduction de l'encodage des prestations
- Configuration des encodages
- > Options générales
- > Prestataires
- > Types de prestations
- > Paramétrage optionnel
- Encodage des prestations
- > ordinaires
- > chronométrées
- > Durée d'une prestation
- > Chevauchement des prestations
- > Fonctionnalités supplémentaires
- Consultation des historiques des prestations
- Consultation de la liste des prestations
- Impression des prestataires
- Impression des types de prestations
- Impression des historiques

## **SAGE BOB 50 FISTA**

Vous souhaitez analyser et publier vos comptes annuels ? Suivez-nous !

Les utilisateurs de Sage BOB 50

## **Programme**

- La création des utilisateurs
- > Sage FiSta est installé seul
- > Sage FiSta est installé en combinaison avec Sage Bob 50
- Création d'un dossier Sage Fista
- Paramétrage des dossiers > Le plan comptable
	- > La liste des administrateurs, gérants et commissaires
- > Affectation et règles d'affectation
- Création d'une situation Sage FiSta
- Gestion d'une situation > Paramètres
- > Edition des paramètres généraux avancés
- La balance des comptes
- Encodage OD
- > La récupération des OD Sage FiSta dans BOB50
- Le modèle interne
- > Le modèle légal
- Validation et correction des comptes annuels
- > Edition des comptes annuels
- La sauvegarde d'un dossier Sage FiSta
- Adaptation du schéma pour une situation existante
- Comment déverrouiller une situation ?

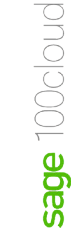

+

## **SAGE CLOUD DEMAT INITIATION**

Sage Cloud Demat est une plateforme en ligne qui facilite considérablement la collaboration entre le comptable et le client. Sage Cloud Demat permet de numériser et d'archiver les documents comptables.

## **Pour qui ?**

Les fiduciaires et les clients qui travaillent avec un bureau comptable qui dispose du Sage Cloud Démat.

## **Programme**

- 1.Le portail fiduciaire
- Bureau
- > Votre société
- > Schéma du bureau
- > Codes TVA
- > Articles UBL
- > Collaborateurs
- > Groupe de collaborateurs
- > Groupes de clients
- > Types de documents divers
- > Journaux
- > Apps
- > Communication
- Surveillance
- > Suivi de la synchronisation
- > Traitement des factures
- > Utilisation du module AIR
- > Utilisation SEPA
- > Utilisation Codas
- > Utilisation de l'app mobile
- Clients
- > Activation des dossiers
- Vérifications préalables
- Ajouter un nouveau client
- Activer le client
- Désactiver un client
- Clients actifs
- > Paramètre du dossier
- > Configuration
- Clients actifs
- > Actions
- Modifier l'annotation
- Visualisation rapide du document
- Télécharger pdf
- Scinder le document
- Supprimer de la liste
- > Encodage d'un document
- Détacher le document
- Encoder un document Données de base
- Encoder un document Détails d'écriture
- > Transfert vers la comptabilité
- Propositions d'écritures

## 2. Le portail clients

- Home
- > Les chiffres clés
- > Les tableaux de bord
- Le résultat d'exploitation par période
- Les produits et charges d'exploitation
- La répartition des coûts par catégories principales
- La tendance de liquidité de trésorerie
- La tendance des résultats
- A réclamer et à payer
- Les liquidités
- Les comptes spécifiques
- Rapports
- > La balance âgée client
- > La balance âgée fournisseur
- > Le top 10 des fournisseurs
- > Le top 10 des clients
- > La performance opérationnelle
- > Le compte de résultats
- Archives
- Paiements
	- > Vérifications préalables
	- > Configuration du module de paiement
	- > Date de paiement par défaut (SEPA)
	- Vos propres comptes bancaires
	- > Création d'un paiement
	- > Le formulaire de paiement
	- Paiement
	- Tiers
	- Communication
- Financier
- Historique
- Apps
- Mon Utilisateur
- > Paramètres Processus d'approbation des factures
- > Paramètres Processus d'approbation des paiements
- La transmission de documents
	- > Le système de « boîtes aux lettres »
	- > L'importation
	- > Le « glisser-déposer »
- > Les mails
- > Par scans
- > Via Dropbox
- > Via l'application mobile
- Regrouper plusieurs documents en un seul
- Scinder un document
- > Individuellement
- > En masse
- Communication
- Remarque ou instruction au comptable
- Les étiquettes

## **SAGE CLOUD DÉMAT INVOICING INITIATION**

Vous désirez rédiger des devis, facturer et assurer le suivi des paiements de manière rapide et efficace ? C'est un jeu d'enfant avec Sage Cloud Démat invoicing, l'outil par excellence pour une facturation et un suivi de paiement simplissime.

## **Pour qui ?**

Les clients qui souhaitent mettre en place un système de facturation simple et efficace.

## **Programme**

- Configuration du paramétrage de base
- Création des dessins de factures
- Importation des personnes de contact et/ou des articles
- Création et envoi des devis et factures
- Configuration et envoi des rappels clients
- Gestion des articles
- Cas pratique

## **SAGE CLOUD DEMAT IPP INITIATION**

Découvrez le module IPP de Sage Cloud Demat Le processus d'établissement et de déclaration de l'impôt des personnes physiques de vos clients devient plus facile et plus rapide. Destiné à vous faciliter la vie, ce module met à portée de main données, documents, attestations, validation…, en pleine synergie avec le site MyMin-Fin.

## **Pour qui ?**

Les utilisateurs Sage Cloud Démat ou non

- Activation du module
- Bureau comptable
- > Ecran d'accueil
- > Création d'un dossier IPP
- > Déclaration
- > Les différents statuts de la déclaration
- > Documents
- Portail client
- > Portail client
- > Collecte de données
- > Navigation
- > Validation des données
- > Déclaration en cours
- > Déclaration en cours d'introduction
- → AER reçu → AER reçu → AER reçu → AER reçu → AER reçu → AER reçu → AER reçu → AER reçu → AER reçu → AER reçu → AER reçu → AER reçu → AER reçu → AER reçu → AER reçu → AER reçu → AER reçu → AER reçu → AER reçu → AER reçu →

## **WINBOOKS CLASSIC INITIATION**

Découvrez votre logiciel Winbooks Classic et adoptez directement les bons réflexes.

## **Pour qui ?**

Les utilisateurs débutant avec Winbooks Classic

#### **Programme**

- Contenu de la licence
- Quelle est la version utilisée ?
- Paramétrage du dossier
- > Coordonnées société
- > Exercice /Plan comptable
- > Encodages
- > Centralisateurs
- > Admin/TVA
- > OD automatique
- Génération d'une sauvegarde
- Restauration d'un back-up
- Création d'un compte général
- Création d'un tiers
- > Un client
- > Un fournisseur
- Création des journaux
- Encodages des ventes et NC sur ventes
- Encodages des achats et NC sur achats
- Encodages des financiers
- Création d'une opération diverse
- Création d'un délai de paiement
- La déclaration TVA
- La disposition des colonnes
- Les touches raccourcis

## **WINBOOKS CLASSIC IMMOBILISÉS & SUBSIDES**

Gérez vos immobilisés et vos subsides en quelques clics.

## **Pour qui ?**

Les utilisateurs de Winbooks Classic

- Activation du module Immobilisé
- Configuration des immobilisés
- > Encodage
- > Calcul
- > Comptes centralisateurs
- > Compte d'imputation
- > Divers
- Création d'une fiche immobilisé
- > Depuis le module immobilisé
- > Depuis la comptabilité
- Analyse des fiches immobilisé
- > Liste
- > Histo
- > Fiche
- > Données de reprise
- > Les immobilisés titres
- > Le calcul des amortissements
- > Les opérations ponctuelles
- > La plus-value de réévaluation
- > La cession d'immobilisé
- > La reprise d'amortissements
- > Les amortissements exceptionnels
- > Le transfert de bien
- > La modification de la durée et ou de la méthode
- Les différentes listes
- Activation du module Subsides
- Mise à jour de la fiche immobilisé
- Calcul des amortissements
- Gestion de l'historique
- Cession d'un bien pour lequel un subside a été obtenu.

## **WINBOOKS CODAS, VIREMENTS SEPA**

Maitrisez votre gestion bancaire avec Winbooks Classic. Simplifiez et accélerez vos opérations bancaires en toute simplicité.

## **Pour qui ?**

Les nouveaux utilisateurs de Winbooks Classic

#### **Programme**

- Activer le module de récupération des fichiers CODA
- Paramétrage général des fichiers CODA
- Paramétrage du journal financier
- Paramétrer les fichiers CODA > La table de concordance des codes opérations ABB et celle des comptes bancaires
- > Gestion des mots clés
- > Gestion des cartes de crédit
- > Gestion des cartes de crédit par terminal
- > Gestion des chèques repas et
- des éco-chèques
- Récupérer un fichier d'extraits
- Etapes de la recherche dans CODA
- Synchronisation avec ISABEL GO
- Activer le module des virements fournisseurs
- Générer une proposition de paiement
- Gestion de la proposition de paiement
- Imprimer une proposition de paiement
- Effectuer les paiements
- Fonctionnalités avancées au module des paiements fournisseurs
- Informations complémentaires de paiement hors SEPA
- Gestion des approbations de paiement Statut 'ne pas payer'
- Gestion des approbations de paiement avec Virtual Invoice
- Liste des factures fournisseurs non approuvées
- Envoyer le fichier de paiement vers Isabel 6
- Payer les autres bénéficiaires
- Les virements aux autres bénéficiaires
- Encodage des virements aux autres bénéficiaires
- Génération du fichier de paiement aux autres bénéficiaires

## **WINBOOKS RAPPELS & ENCOURS**

Gérez vos encours en quelques clics.

## **Pour qui ?**

Les utilisateurs de Winbooks Classic

- Configuration préalable à la mise en place des rappels
- Paramétrage des options des rappels
- Paramétrage des textes des rappels et des layouts
- Adaptation des textes de rappel par mail
- La gestion des encours Clients
- Les différentes impressions
	- > La balance âgée
	- > Le relevé de comptes
	- > Les historiques des impayés
	- > Les paiements non attribués clients
- Les différentes analyses Clients
- > Le hit parade du CA
- > Le CA périodique
- > Les statistiques par compte
- La gestion des encours Fournisseurs
- Les différentes impressions
	- > La balance âgée
	- > Le relevé de comptes
	- > Les historiques des impayés
	- > Les paiements non attribués
- Les différentes analyses Fournisseurs
	- > Le hit parade du CA
	- > Le CA périodique
	- > Les statistiques par compte

## **WINBOOKS CLASSIC ANALYTIQUE**

Le module de comptabilité analytique constitue un outil d'analyse et de gestion à la fois souple et performant. Son objectif est de répondre aux questions qui se posent de façon concrète dans le cadre du fonctionnement de l'entreprise.

## **Pour qui ?**

Les utilisateurs de Winbooks Classic

## **Programme**

- Activation du module
- Comptabilité analytique
- > Définition des sections analytiques
- > Définition des plans analytiques
- > Définition des comptes analytiques
- > Définition des catégories analytiques
- > Paramétrage du plan comptable
- > Configuration de l'encodage comptable avec analytique
- > Clés de répartition
- > Consultations et impressions analytiques
- La clôture de la comptabilité analytique
- Les différentes listes
- Les dépenses non admises (DNA) > Affichage des mentions de DNA dans le plan comptable
- > Impression de la liste des DNA
- > La gestion des véhicules

## **WINBOOKS ON WEB INITIATION**

Découvrez votre plateforme Winbooks On Web et adoptez directement les bons réflexes.

#### **Pour qui ?**

Les utilisateurs de Winbooks on Web

- Contenu de ma licence
- Création d'un nouvel utilisateur
- > Création d'un nouvel utilisateur
- > Création d'un profil utilisateur par module
- > Application des profils à tous les utilisateurs
- Création d'un nouveau dossier
- Génération et récupération d'un back-up
- Création, modification et suppression des comptes généraux
- Création d'un délai de paiement
- Création d'un tiers
- Création des journaux > Utilisation de la numérotation formatée dans les encodages
- Encodages
- > Ventes
- > NC sur ventes
- > Achats
- > NC sur achats
- > Opérations financières
- > Opérations diverses
- Consultations & impressions
- Déclaration TVA

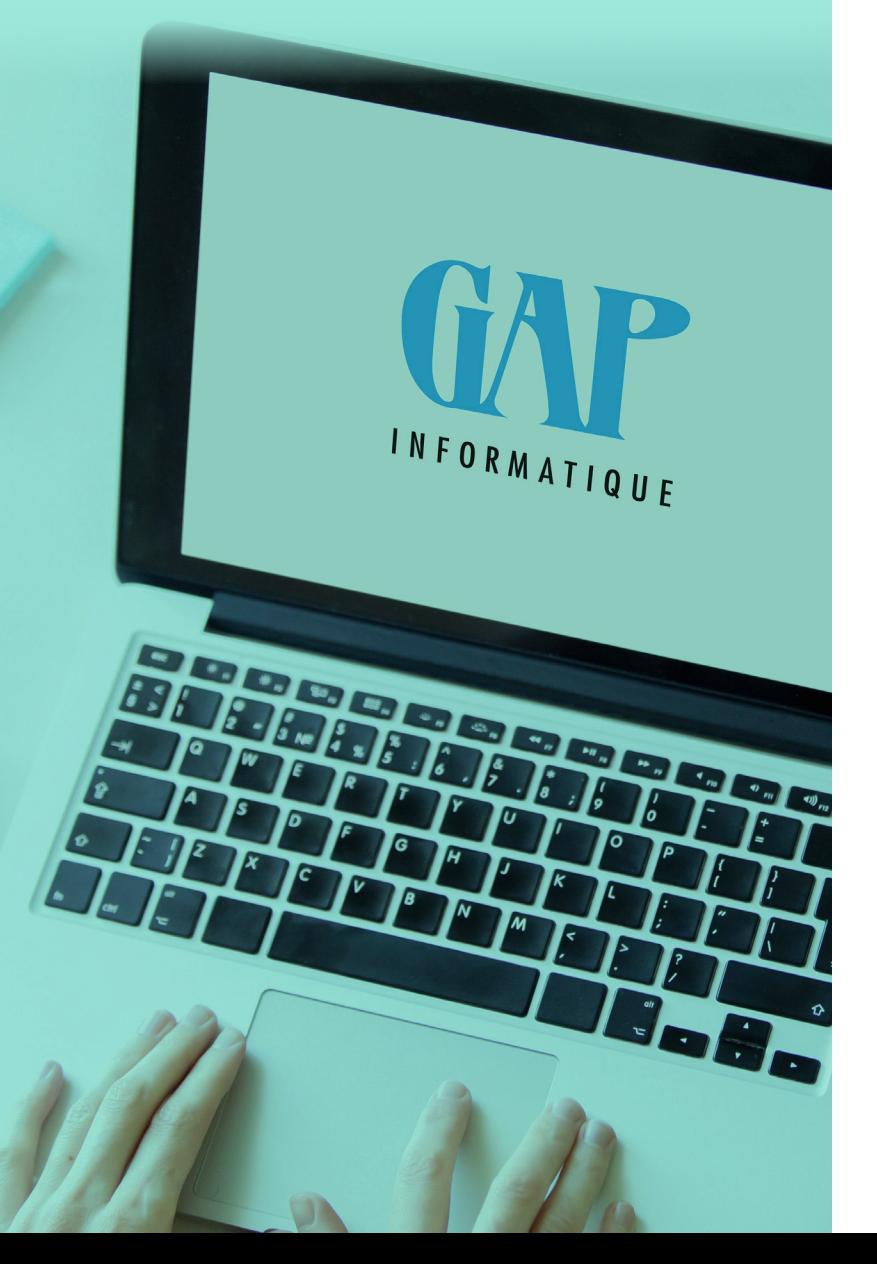

Formations personnalisées, avec un coach « personnel »

## INSCRIPTION :

par téléphone au 04/361 61 00

ou par mail: am@gapi.be

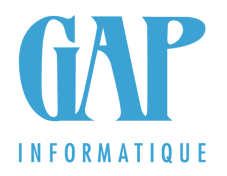